# **Установка и подключение бортовых компьютеров Multitronics**

**Установка и подключение Multitronics VC730, TC 740**

**Внимание!** Запрещается установка МК ближе 20 см от приемопередатчика (RF-модуля) сигнализации!

### **Установка бортового компьютера Multitronics VC730**

**1**. Установить пластину в корпус кожуха .

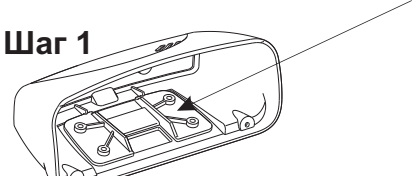

**Шаг 3**

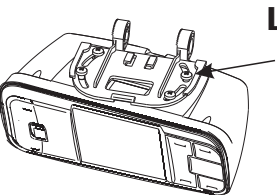

## **Шаг 2**

**2**. Наживить четырьмя саморезами собранный МК к пластине поворотного узла крепления.

**3**. Провести интерфейсный шлейф (опционально шлейф парктроника) через окно в пластине узла крепления и через окно в корпусе МК, и вставить разъём в блок МК.

**4**. Вставить блок МК в корпус и привинтить тремя саморезами.

**Шаг 4**

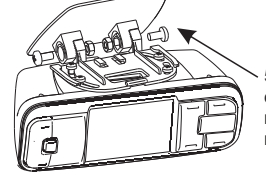

с гайками основание поворотного узла крепления к пятке узла крепления.

multer

 $\sim$ 

**5**. Наживить двумя винтами **5а**. Наживить двумя винтами с гайками основание поворотного узла к кронштейну крепления на .<br>торпедо".

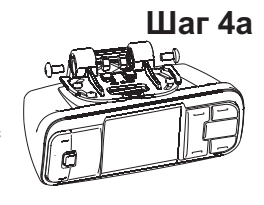

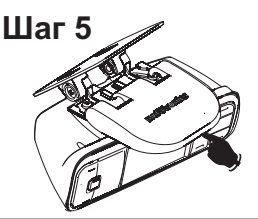

**6**. Определить место крепления МК на лобовом стекле<br>или на "торпедо". При выборе места приклейки МК поперечный наклон корпуса, так чтобы экран был направлен на водителя, затем затянуть все крепления. **7**. Одеть крышку, задвинув её в указанном направлении. учитывайте возможность доступа к обоим винтам М4 поворотного крепления (см. п.5) для обеспечения возможности демонтажа. Отрегулировать продольный и

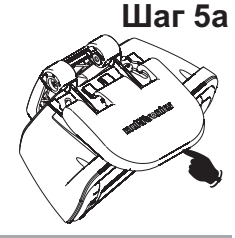

#### **Установка бортового компьютера Multitronics TC 740**

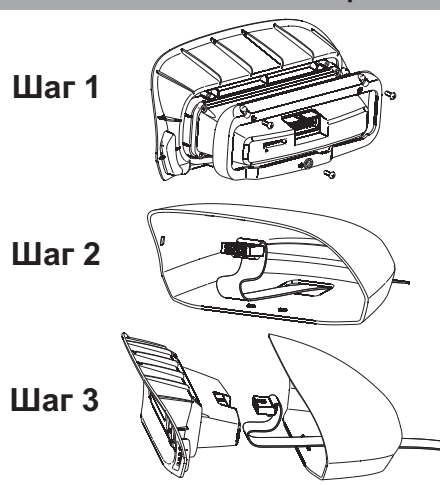

1. Собрать основной модуль МК с передней вставкой корпуса, для чего: вставить модуль во вставку, установить прижимную рамку и привинтить тремя винтами.

2. Провести шлейф в окно в корпусе МК.

3. Присоединить шлейф к блоку МК и закрыть корпус.

**Шаг 4 4.1** Обезжирить место приклейки, приклеить МК с помощью прилагаемой двусторонней ленты. **4.2** Проложить интерфейсный шлейф и шлейф парктроника (опционально) под обшивками, подключить МК согласно электрической схеме.

# **Подключение парковочного радара Multitronics (опция)**

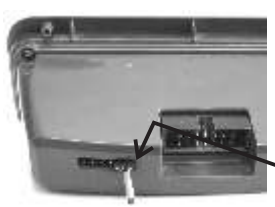

**Multitronics PU-4TC** Подключение к двум крайним контактам дополнительного разъема МК<br>(сигнальный провод контакт №6). Маркированная сторона разъема парктроника должна быть обращена в сторону основного разъема МК.

**Multitronics PT-4TC** Подключение к трем контактам дополнительного разъема МК (2, 3, 4 контакты, считая слева). Маркированная сторона разъема парктроника должна быть обращена к краю МК.

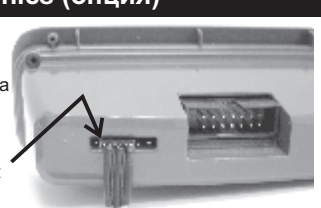

При подключении 2-х парковочных радаров одновременно (спереди и сзади) шлейфы соединяются параллельно (провод к проводу). Допускается одновременное подключение парктроников только одной модели, например совместная работа PT-4TC и PU-4TC невозможна.

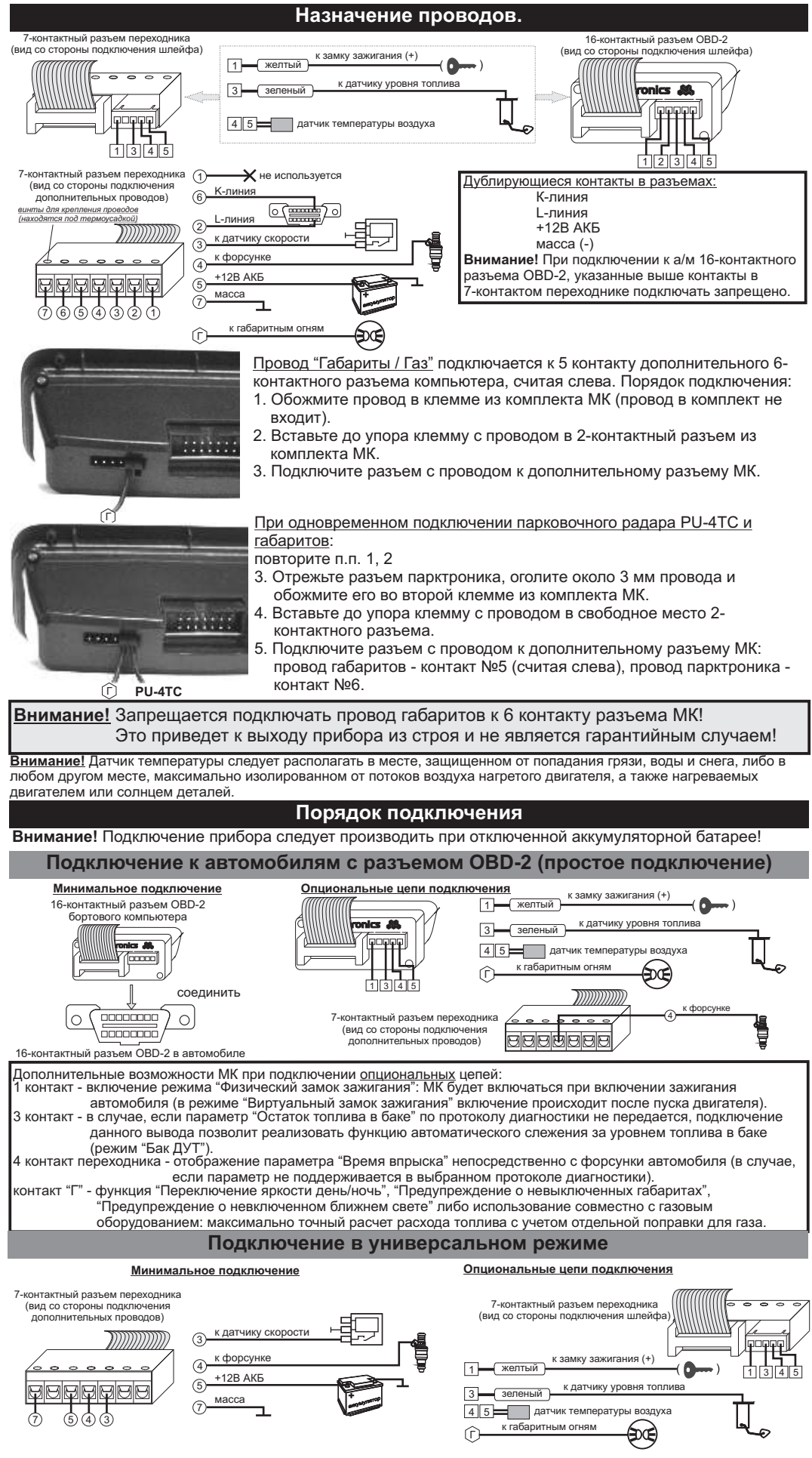

**-2-**

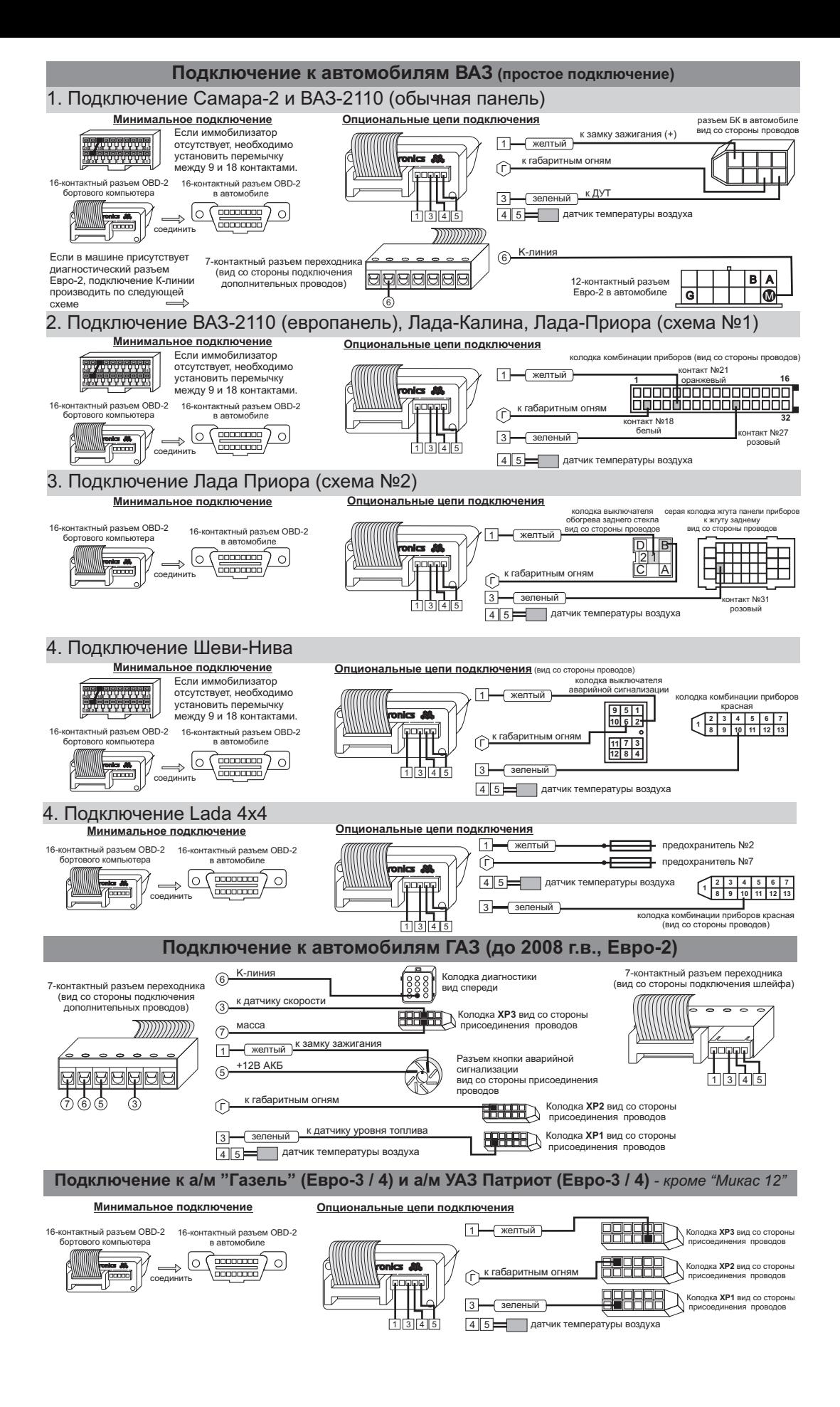

### **Работа с газовым оборудованием (режим "Газ / Бензин")**

В инструкции предложена схема подключения МК к источнику +12В клапана газа. Допускается также подключение МК к любому другому<br>источнику +12В, напряжение на котором появляется при переключении на газовое топливо (например,

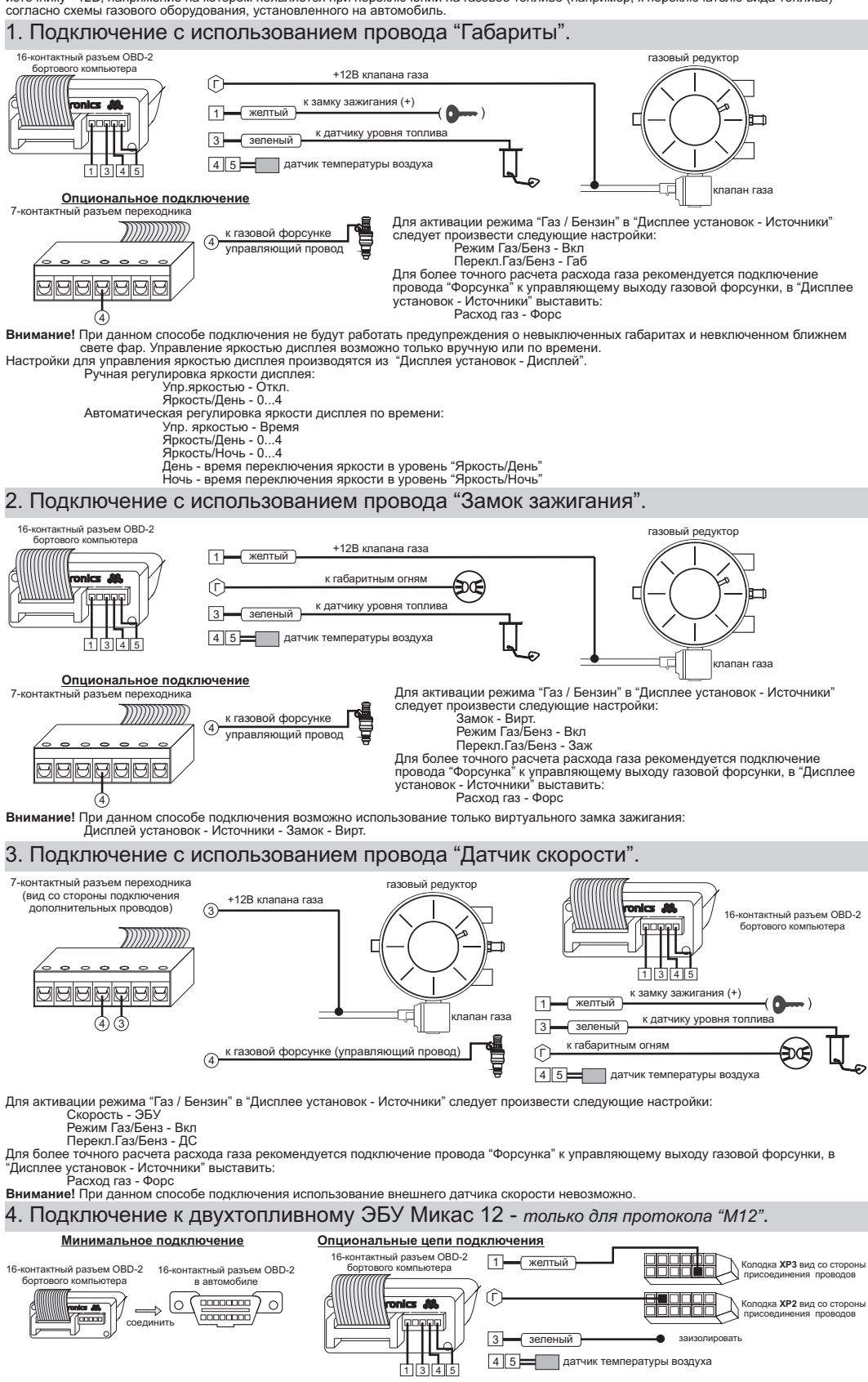

Для активации режима "Газ / Бензин" в "Дисплее установок - Источники" следует произвести следующие настройки: Режим Газ/Бенз - Вкл

Перекл.Газ/Бенз - ЭБУ<br>Расход raз - ЭБУ<br>По протоколу "М12" возможно чтение остатка бензина в баке по данным ЭБУ без подключения датчика уровня топлива, для этого в "Дисплее установок - Источники" следует произвести следующие настройки: Бак тип - ДУТ ЭБУ

и произвести калибровку бака согласно инструкции по эксплуатации. Остаток газа в баллоне всегда рассчитывается по методу "Расчетный" независимо от установок пункта "Бак тип".